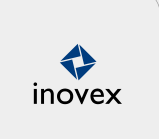

## **Serverprovisioning in einer dynamischen Infrastruktur Systemmanagement LinuxTag 2012**

vorgestellt am 23.05.2012

**Alexander Pacnik** inovex GmbH

**Wir nutzen Technologien, um unsere Kunden glücklich zu machen.** Und uns selbst.

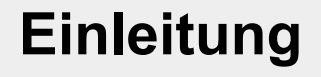

... was wollen wir erreichen?

#### **Ziele beim Einsatz von Tools**

- Automatisierung
- Transparenz & Nachvollziehbarkeit
- KISS
- Ein Tool ist ein Werkzeug

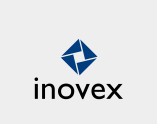

# **Einleitung**

... was bedeutet Serverprovisionierung

### **Provision (Bereitstellung)**

- Firmeware
- Virtualisierung
- Betriebssystem
- Konfigurationen
- Applikationen
- Daten

# **Einleitung**

... was bedeutet Serverprovisionierung

#### **Provision (Bereitstellung)**

- Firmeware
- Virtualisierung
- Betriebssystem
- Konfigurationen
- Applikationen
- Daten

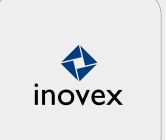

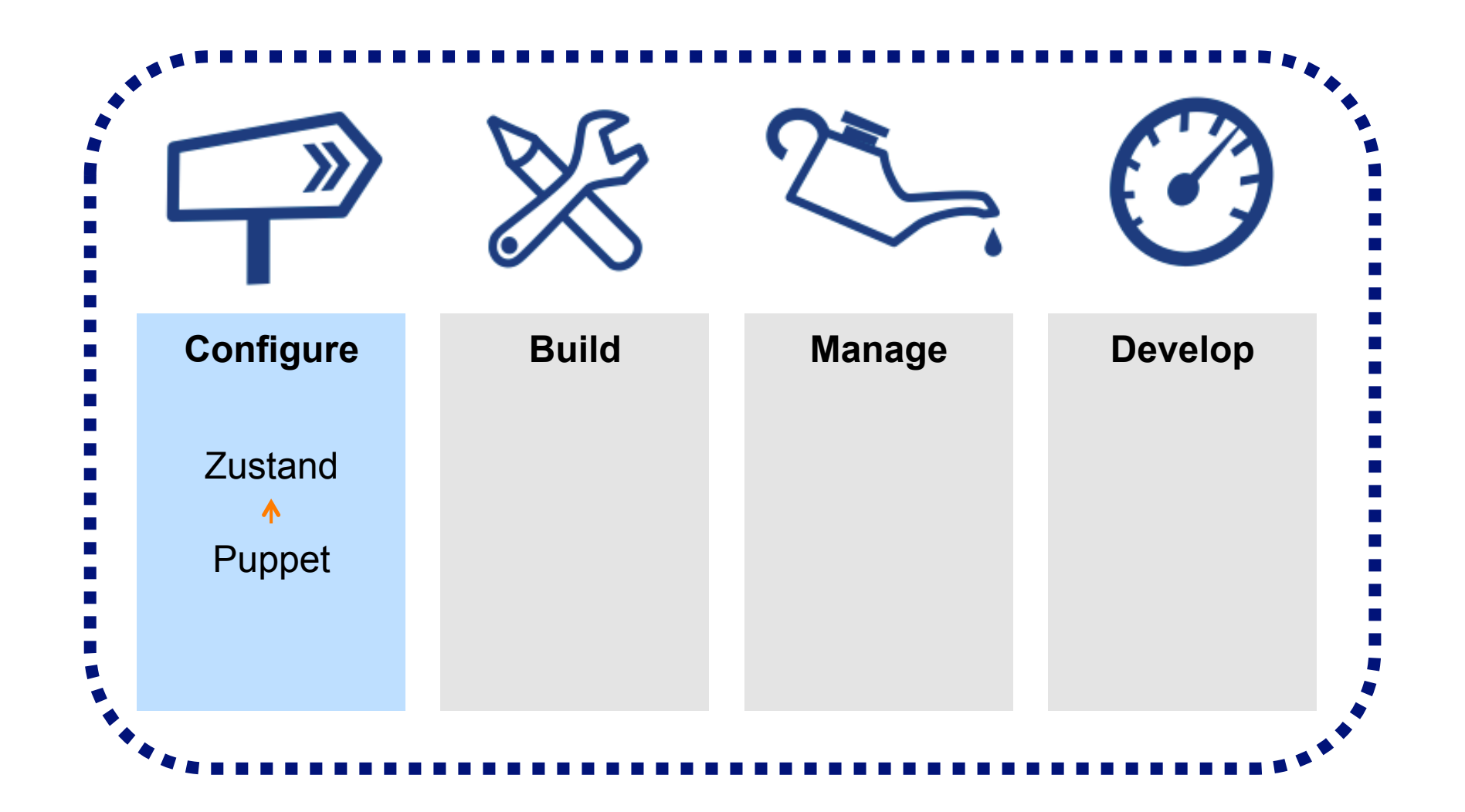

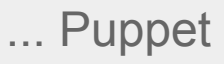

## **Maßnahmen am Beispiel Puppet**

- Konfigurationen werden regelmäßig von den Clients angewendet
- Konfigurationen in einem zentralen VCS verwalten
	- pre-commit: Syntax und Style überprüfen
	- post-commit: Code automatisch verteilen
- Puppet Klassen modular aufbauen

♦ inovex

... Puppet Best Practices

 $\Leftrightarrow$ inovex

#### **Puppet Environments**

• Verschiedene Environments für Umgebungen und Entwickler

... Puppet Best Practices

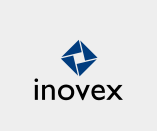

#### **Puppet Environments**

• Verschiedene Environments für Umgebungen und Entwickler

[production] modulepath = \$repo/services:\$repo/modules manifest = \$repo/manifests/production\_environment.pp

... Puppet Best Practices

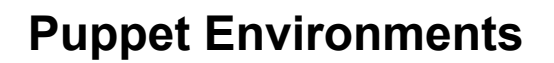

• Verschiedene Environments für Umgebungen und Entwickler

[production] modulepath = \$repo/services:\$repo/modules manifest = \$repo/manifests/production\_environment.pp

[john\_doe] modulepath = \$repo/john\_doe:\$repo/services:\$repo/modules

♦ inovex

... Puppet Best Practices

### **Modularisierung**

- mehrstufiges Vorgehen
	- Basismodule so atomar wie möglich
	- Servicemodule die den eigentlichen Dienst beschreiben
	- Benötigte Module in der Node-Definition zusammenführen

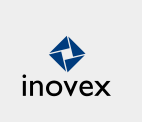

... Puppet Best Practices

#### **Beispiel: JBoss-Modul**

class jboss {

define service ( \$wrapper={} ) {

 # Einmalig Pakete installieren require jboss::server

# Weitere Aktionen

}

}

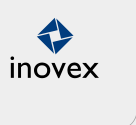

... Puppet Best Practices

#### **Beispiel: JBoss-Modul**

class jboss {

define service ( \$wrapper={} ) {

 # Einmalig Pakete installieren require jboss::server

# Weitere Aktionen

}

}

 $\blacklozenge$ inovex

... Puppet Best Practices

**Beispiel: JBoss-Modul anwenden** 

jboss::service {"jboss-01":

```
wrapper \Rightarrow {
   # Allgemeine Einstellungen 
   instance_dir => "/var/lib/my-jboss",
```
 # JVM Einstellungen jvm\_maxpermsize => "64m", jvm\_initmemory => "128m", jvm\_maxmemory => "512m",

 $# [...]$ 

... Puppet Best Practices

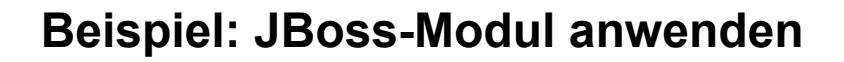

jboss::service {"jboss-01":

```
wrapper \Rightarrow {
```

```
 # Allgemeine Einstellungen 
instance dir => "/var/lib/my-jboss",
```

```
 # JVM Einstellungen 
 jvm_maxpermsize => "64m", 
 jvm_initmemory => "128m", 
 jvm_maxmemory => "512m",
```
 $#$ [ ... ]

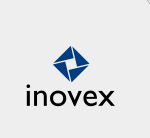

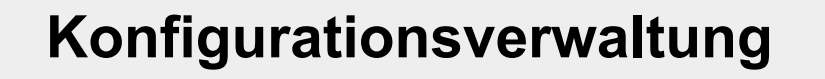

... Puppet Best Practices

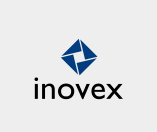

#### **Beispiel: Templates**

<%= wrapper.has\_key?("jvm\_initmemory") ? wrapper['jvm\_initmemory'] : '128' %>

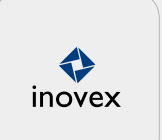

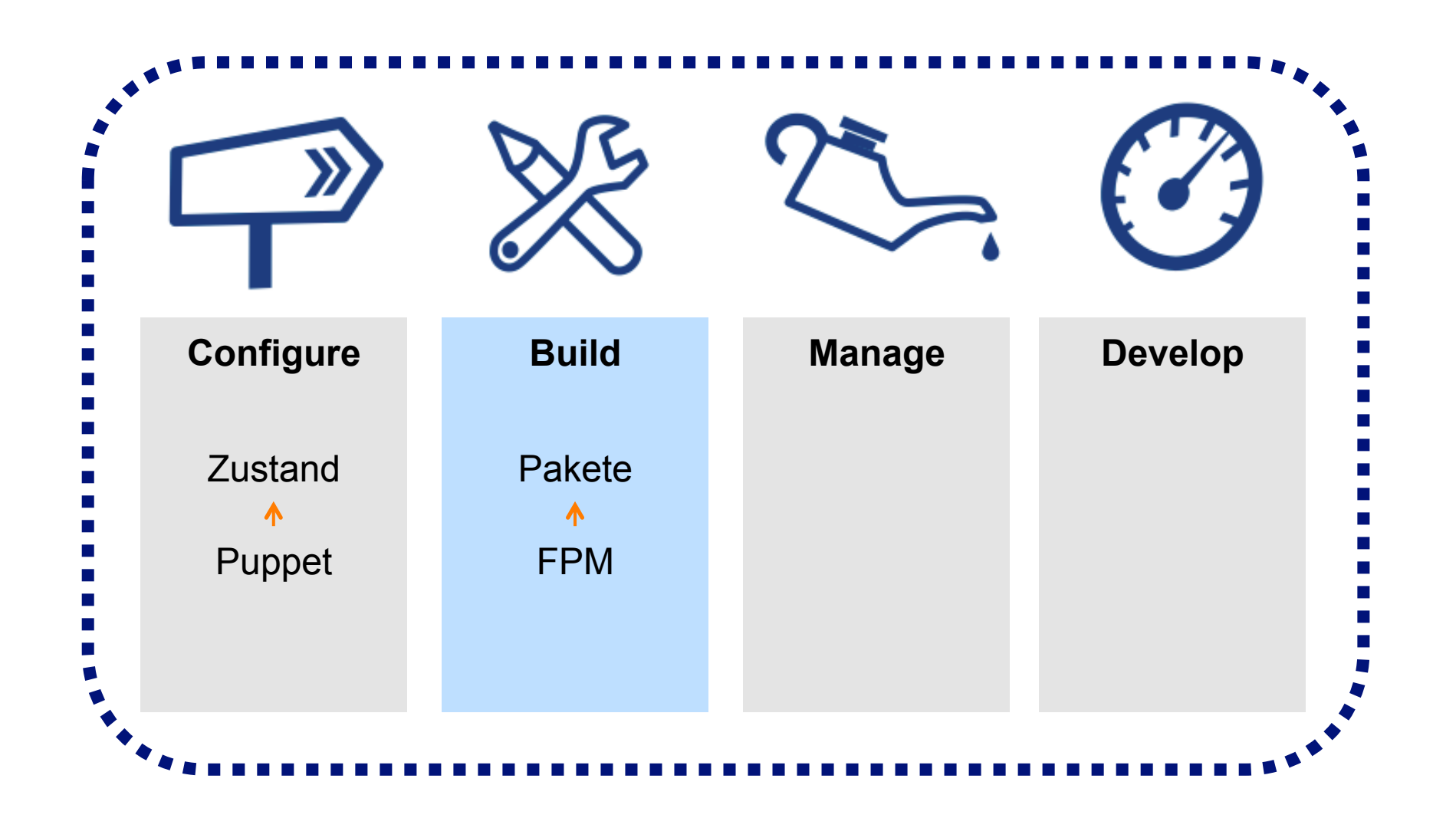

... die Welt ist ein Paket

### **Ziele**

- schnelle und konsistente Verteilung
- Integrität gewährleisten
- einfache Anwendung und Integration in die Buildumgebung
- Optional: Abhängigkeiten verwalten

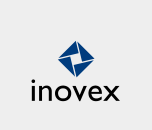

... die Welt ist ein Paket

### $\blacklozenge$ inovex

### **Ruby Version Manager (RVM)**

• Verwaltet getrennte Ruby Versionen, Gem Sets etc.

#### **Package Management mit FPM**

• Ruby Tool zum erstellen von Paketen

... als erstes rvm, ruby und fpm installieren

# Stabile RVM Version systemweit installieren \$ curl -L get.rvm.io | sudo bash -s stable

# RVM Environment laden \$ source /usr/local/rvm/scripts/rvm

# Build-Anforderungen anzeigen \$ rvm requirements

# Ruby bauen \$ rvmsudo rvm install 1.9.1-p431

# FPM als Gem systemweit installieren \$ rvmsudo rvm all do gem install fpm

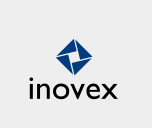

... als nächstes die Pakete erstellen

# Ruby Environment auswählen \$ source /usr/local/rvm/scripts/rvm \$ rvm use ruby-1.9.1-p431

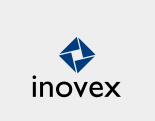

... als nächstes die Pakete erstellen

# Ruby Environment auswählen \$ source /usr/local/rvm/scripts/rvm \$ rvm use ruby-1.9.1-p431

# Paket erstellen

```
$ fpm -s dir -t deb \
```

```
-a x86_64 \
```

```
-n apache-tomcat-6.0.35 -v 6.0.35 \
```

```
-d openjdk-6-jre \
```

```
--description "Apache Tomcat Application Server" \
```

```
--prefix /usr/share/tomcat/6.0.35 \
```

```
-C /tmp/tmp.J2yIc34ECN bin/{tomcat-juli.jar,bootstrap.jar} lib
```
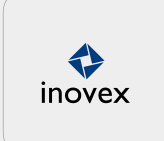

... als nächstes die Pakete erstellen

# Ruby Environment auswählen \$ source /usr/local/rvm/scripts/rvm \$ rvm use ruby-1.9.1-p431

# Paket erstellen

 $$$  fpm -s dir -t deb \

 $-$ a x86\_64 \

-n apache-tomcat-6.0.35 -v 6.0.35 \

-d openjdk-6-jre \

--description "Apache Tomcat Application Server" \

--prefix /usr/share/tomcat/6.0.35 \

-C /tmp/tmp.J2yIc34ECN bin/{tomcat-juli.jar,bootstrap.jar} lib

Ergebnis: apache-tomcat-6.0.35\_6.0.35\_amd64.deb

♦ inovex

## **Server-Orchestration**

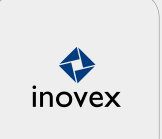

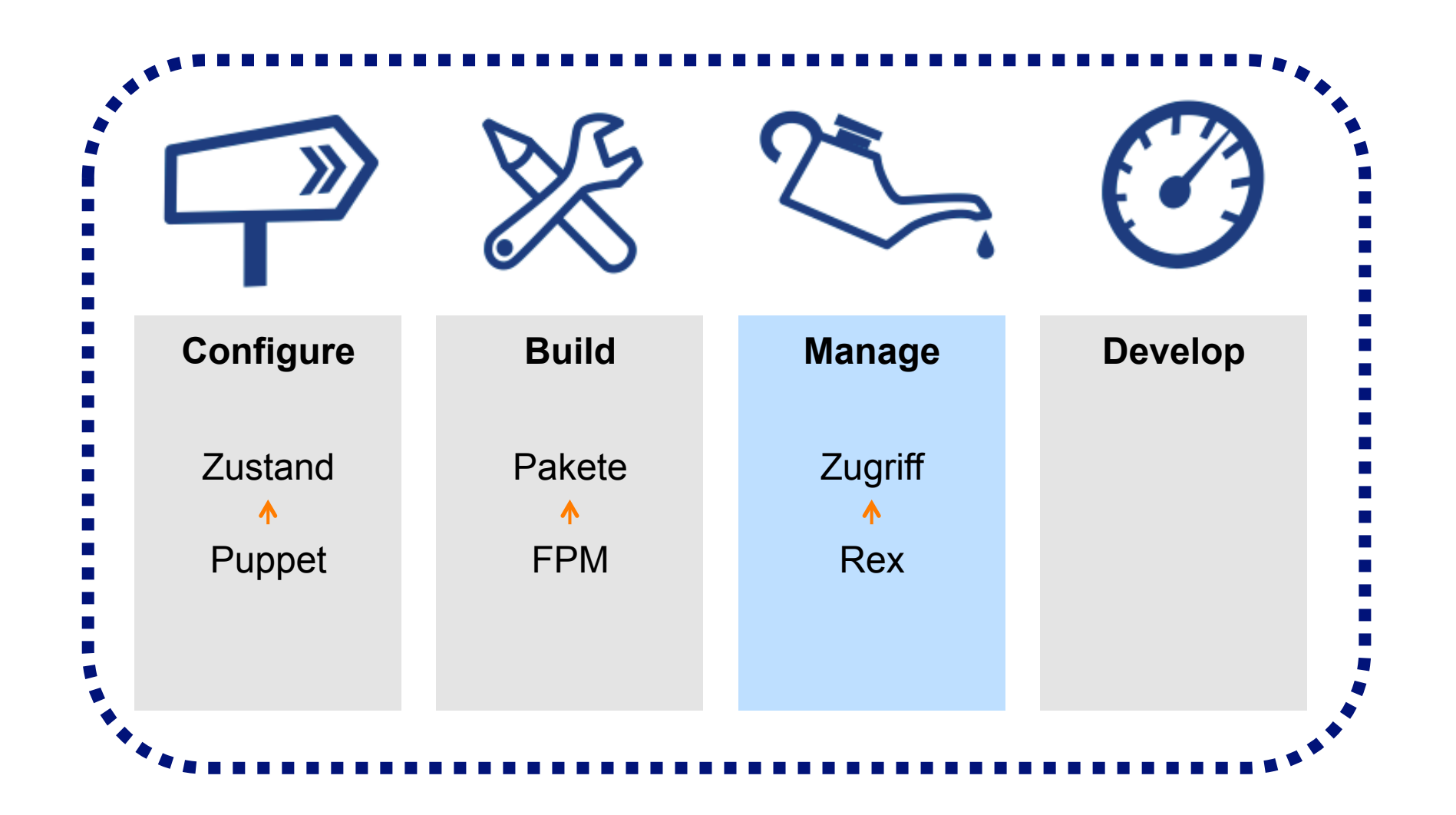

## **Server-Orchestration**

... Server remote steuern

### **Ziele**

- Fehlertoleranz
- Nachvollziebarkeit

#### **Maßnahmen**

- Notwendige Aufgaben Skripten (nicht lokal auf den Servern arbeiten)
- Skripte in einem VCS verwalten
- Vernünftiges Logging implementieren

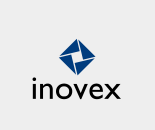

## **Server-Orchestration**

 $\Leftrightarrow$ inovex

... mit Rex

```
desc "test connection"; 
task "test", group => "portal", sub { 
   say run "uptime"; 
   say run "hostname"; 
};
```
### **Das Zusammenspiel**

... Der verschiedenen Tools

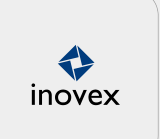

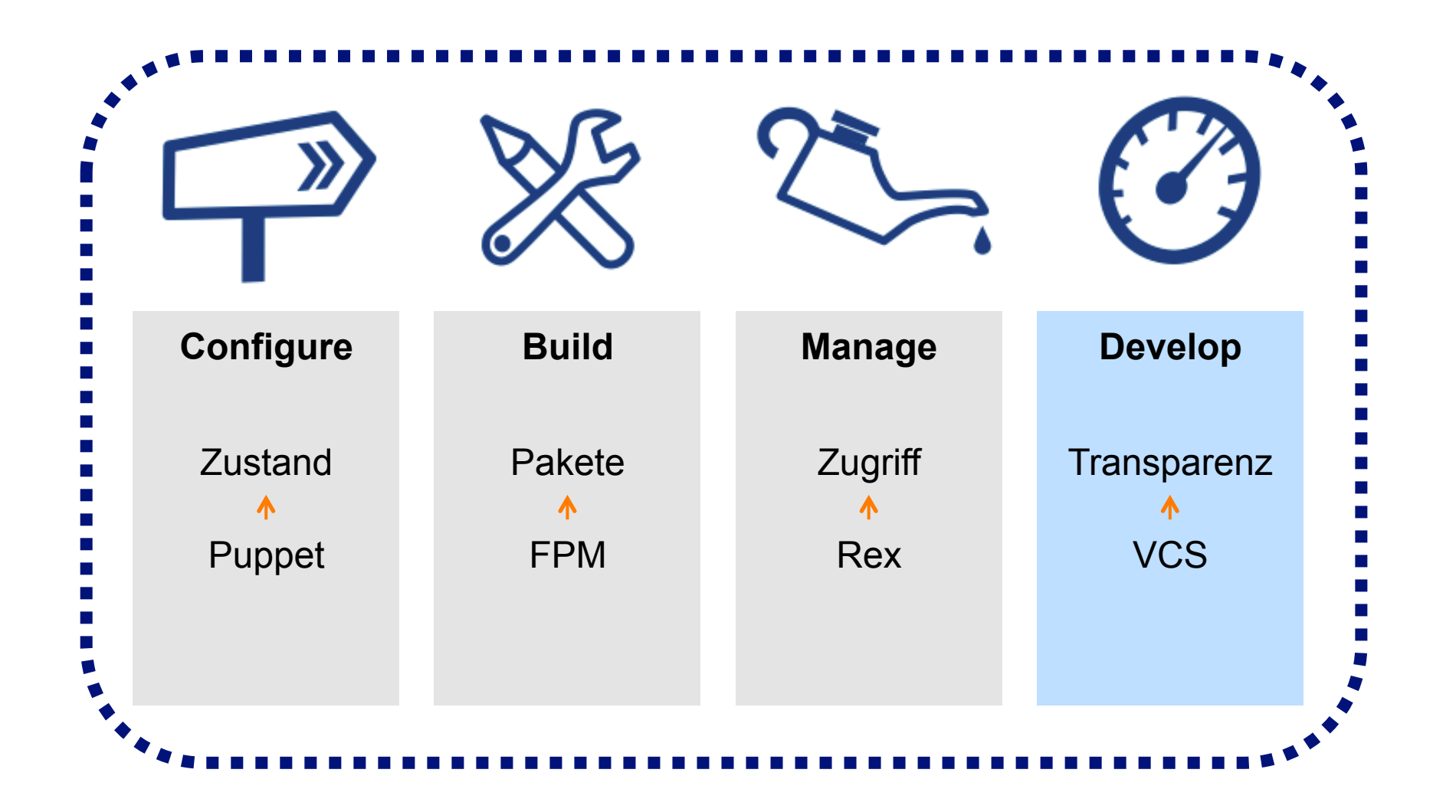

# **Jenkins**

... der automatisierte Buildprozess

### **Was ist Jenkins?**

• Continuous Integration Server

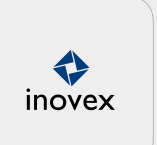

### **Jenkins** Jenkins New Job **Bce**  $+$ People s **Build History** Manage Jenkins **Build Queue** No builds in the queue. Icon: SML **Build Executor Status** # **Status** Idle  $\mathbf{1}$ 2 Idle

# **Jenkins**

... der automatisierte Buildprozess

### **Was ist Jenkins?**

• Continuous Integration Server

### **Vorteile**

- Integration von Rex
- Integration von fpm
- Zentrale Steuerung des Buildprozesses
- Viele Plugins verfügbar, z.B. für die Integration verschiedener Tools (z.B. xtrigger)

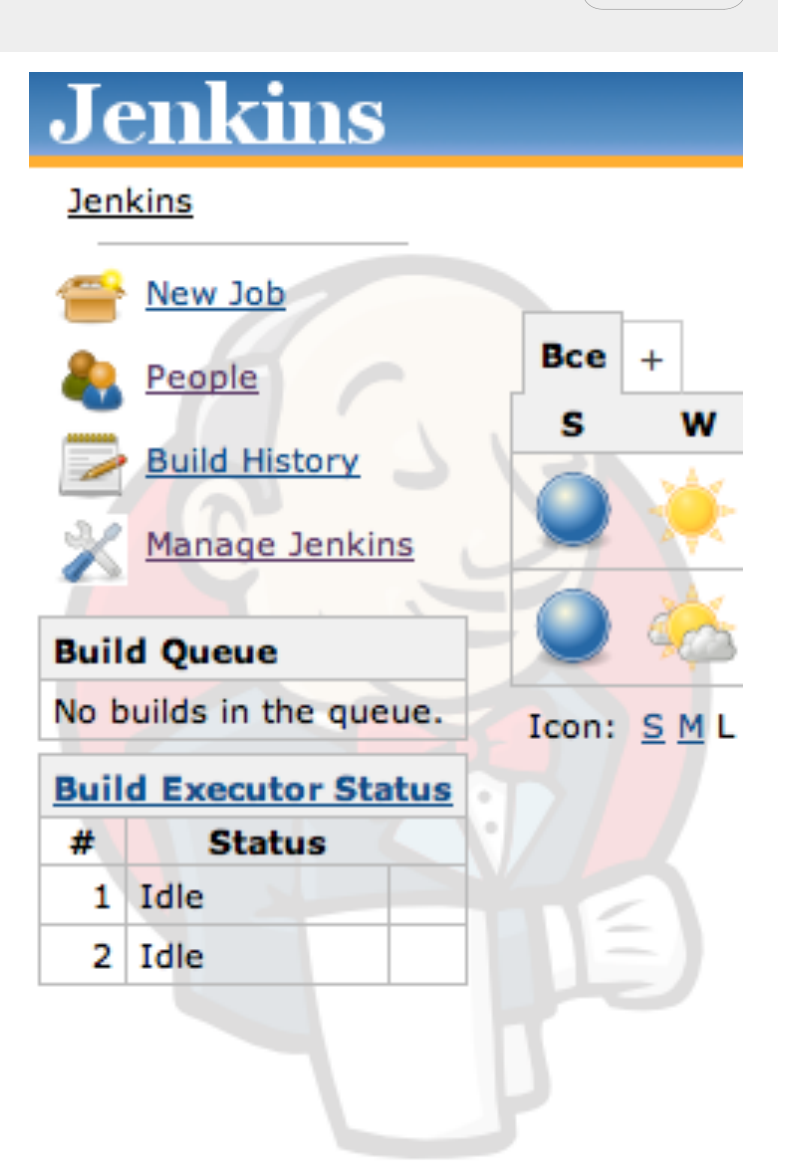

 $\blacklozenge$ inovex

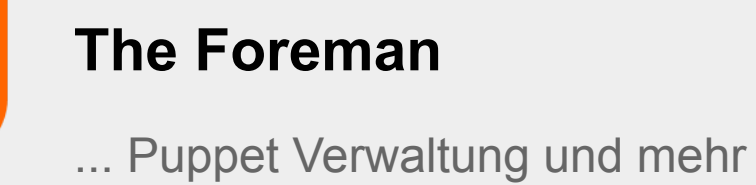

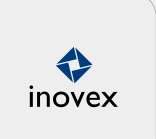

#### **Was ist The Foreman?**

• Tool zur Serververwaltung

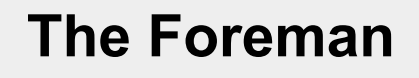

... Puppet Verwaltung und mehr

#### **Was ist The Foreman?**

- Puppet Verwaltung und grafische Darstellung
- Systeminventarisierung (Facter, Reports)
- Grafische Übersichten zum aktuellen Status
- Optional: Verwaltung der Infrastruktur (DNS, DHCP, TFTP) die für die Installation ab dem Betriebssystem benötigt wird

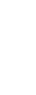

♦ inovex

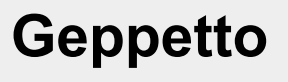

### ... die Puppet IDE

#### **Was ist Geppetto?**

• IDE zur Puppet Entwicklung auf Basis von Eclipse

#### **Vorteile**

- Syntax Highlighting
- Code-Verfollständigung

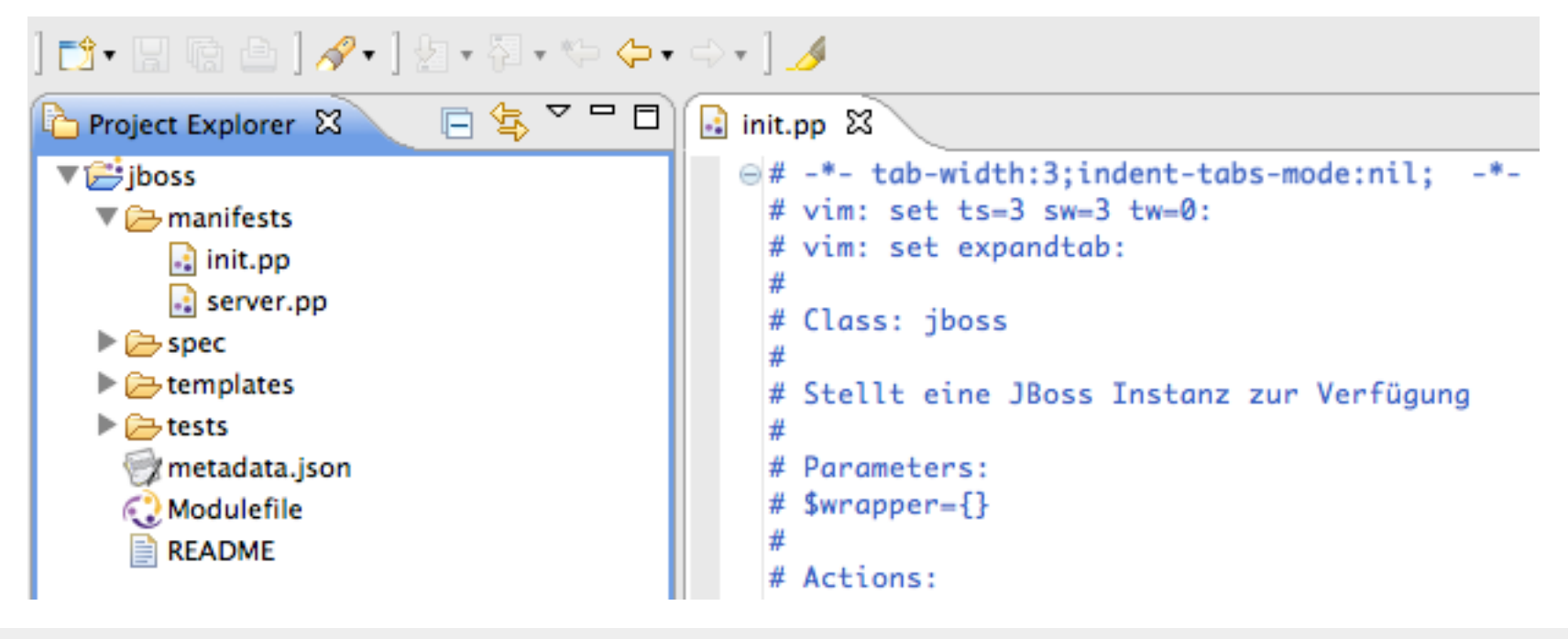

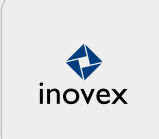

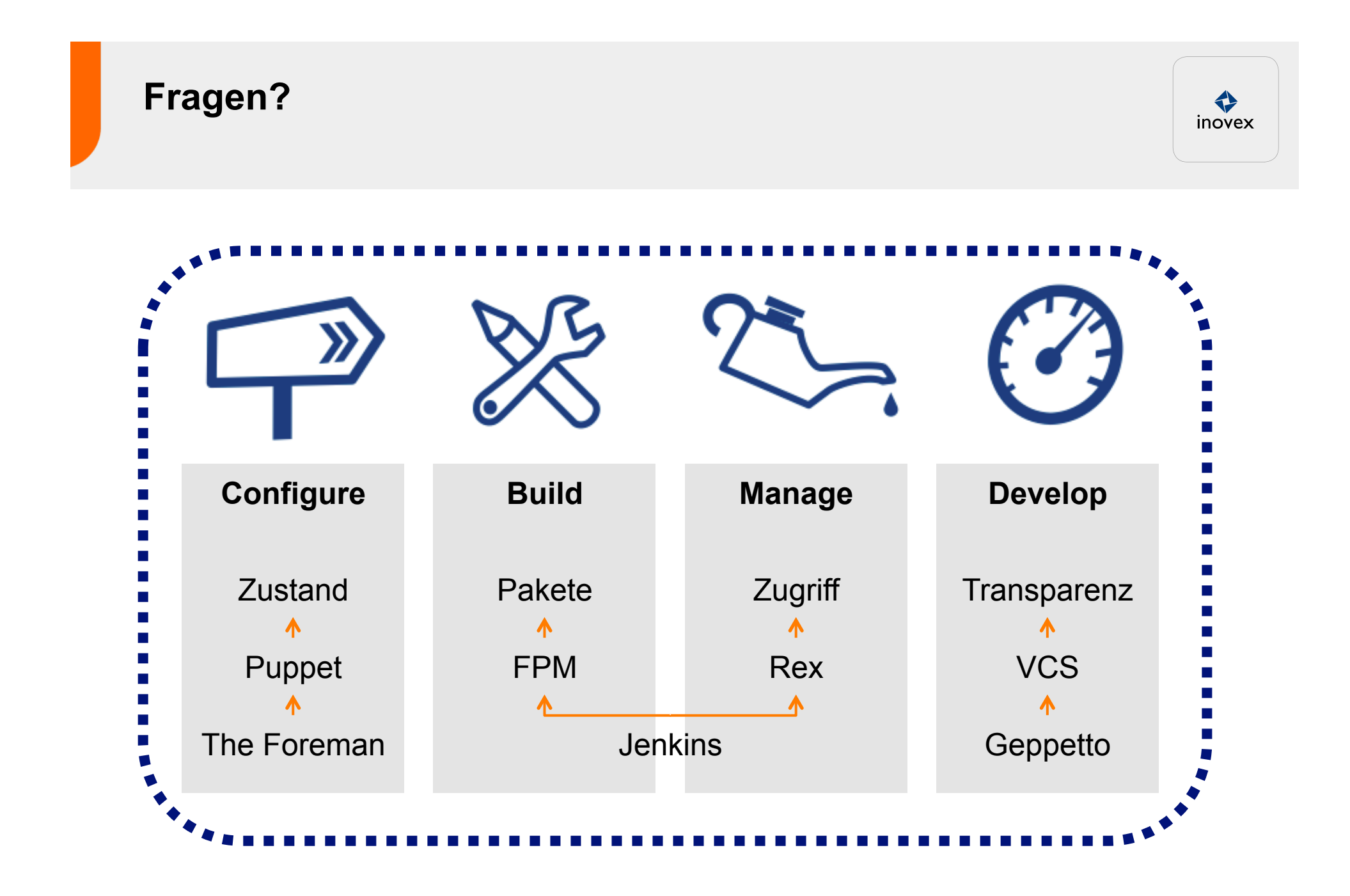

## **Vielen Dank für Ihre Aufmerksamkeit!**

inovex GmbH

**Pforzheim**  Karlsruher Straße 71 D-75179 Pforzheim

**München**  Valentin-Linhof-Straße 2 D-81829 München

**Köln**  Kaiser-Wilhelm-Ring 27-29 D-50672 Köln

**Wir nutzen Technologien, um unsere Kunden glücklich zu machen.** Und uns selbst.

# **Quellen**

... wo sie in Ruhe nachlesen können

### **Quellen**

- http://www.puppetlabs.com
- https://github.com/rodjek/puppet-lint
- https://www.rvm.io
- https://github.com/jordansissel/fpm
- http://rexify.org
- http://cloudsmith.github.com/geppetto
- http://jenkins-ci.org
- http://theforeman.org

### **Lizenz**

• Creative Commons - by-nc-nd

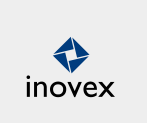